## How to designate your beneficiary How to designate your beneficiary online in just 3 easy steps online in just 3 easy steps

## Step 1

Go to **smithcollege.prepare4myfuture.com** and login to your account.

**Step 1**<br>
Go to **sr**<br>
your acces<br>
Social S<br>
Your del your diffusernam<br>
Forgot your use<br>
3 of the establis!<br>
Step 2<br>
In the to<br> **Benefici**<br>
in the m<br>
Step 3<br>
Follow t<br>
benefici<br>
imade to<br>
If you are<br>
sprouse<br>
Mot FDIC/N<br>
In To access your account online for the first time, you will need your Social Security Number and Personal Identification Number (PIN). Your default PIN is initially set as the four-digit month and year of your birth (mmyy). You will then be asked to create a personalized username and password for subsequent access.

Forgot your password? Select **"Forgot Login Credentials?"**, enter your username and date of birth, and you will be prompted with 3 of the 5 security questions that you created when you originally established your online account.

## Step 2

In the top menu, select **"Personal Information"** then **"Add/Edit Beneficiary Information"** under the Beneficiary Information section in the mega menu.

## Step 3

Follow the prompts to add a beneficiary or change existing beneficiary information. Click **"save"** to save any changes you have made to your record.

If you are married and designating anyone other than your spouse as a primary beneficiary, you must fill out a beneficiary form and your spouse must sign in front of a notary.

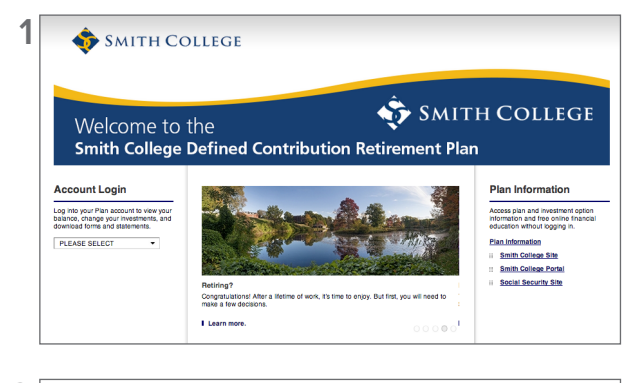

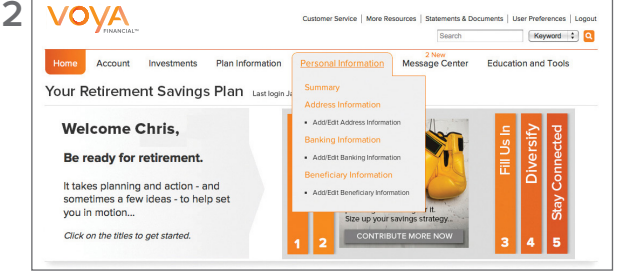

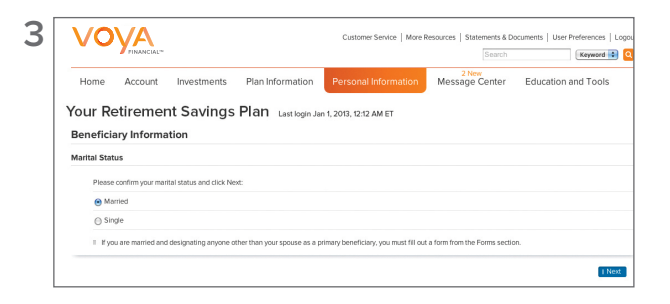

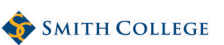

**www.smithcollege.prepare4myfuture.com**

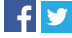

**Not FDIC/NCUA/NCUSIF Insured** I **Not a Deposit of a Bank/Credit Union** I **May Lose Value** I **Not Bank/Credit Union Guaranteed** I **Not Insured by Any Federal Government Agency** 

Insurance products, annuities and retirement plan funding issued by (third party administrative services may also be provided by) Voya Retirement Insurance and Annuity Company. **Securities are distributed by Voya Financial Partners, LLC (member SIPC), One Orange Way, Windsor, CT 06095-4774.** Custodial Account Agreements and Trust Agreements provided by Voya Institutional Trust Company. All companies are members of the Voya™ family of companies. Securities may also be distributed through other broker-dealers with **which Voya Financial Partners, LLC has selling agreements.**

165733 3025405.E.P-3 © 2014 Voya Services Company. All rights reserved. CN0124-15082-0216

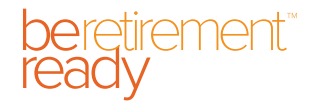

RETIREMENT | INVESTMENTS | INSURANCE

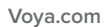

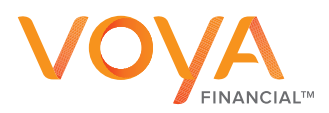